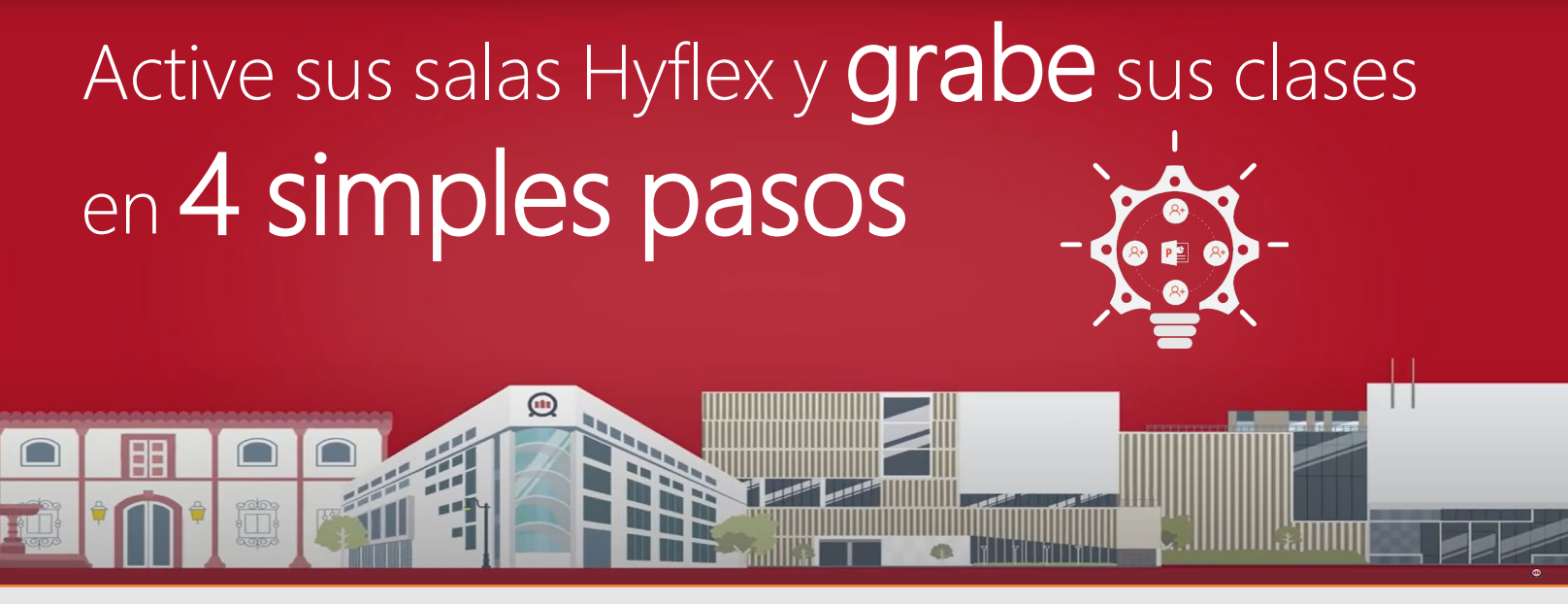

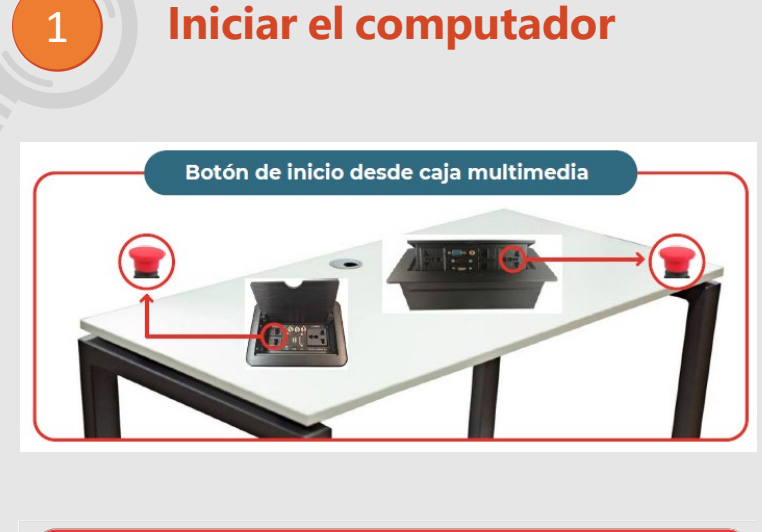

Para iniciar el PC de la sala de clases puede hacerlo desde sus distintas opciones, dependiendo de la ubicación de éste.

Si el PC se encuentra dentro del escritorio y conectado a una caja multimedia, debe presionar el botón de inicio desde la caja multimedia.

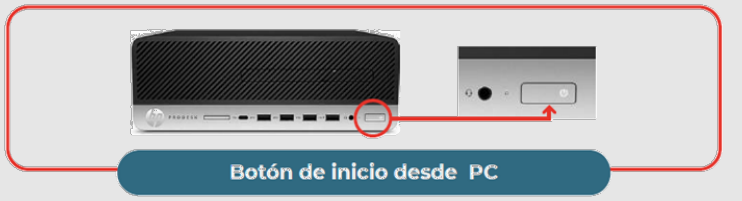

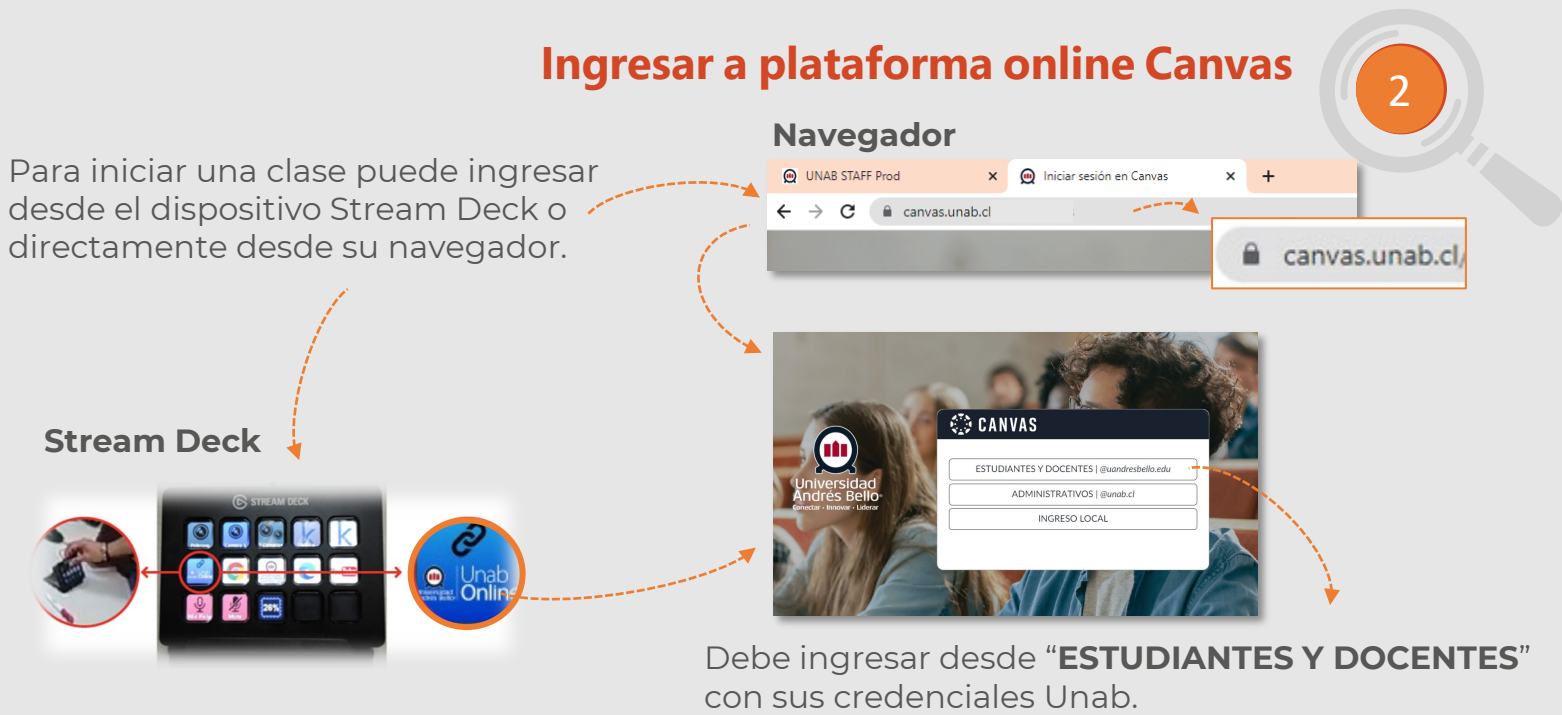

Si el escritorio no cuenta con caja multimedia, enciéndalo directamente presionando el botón de inicio desde el computador.

Recuerde usar su correo **uandresbello.edu**

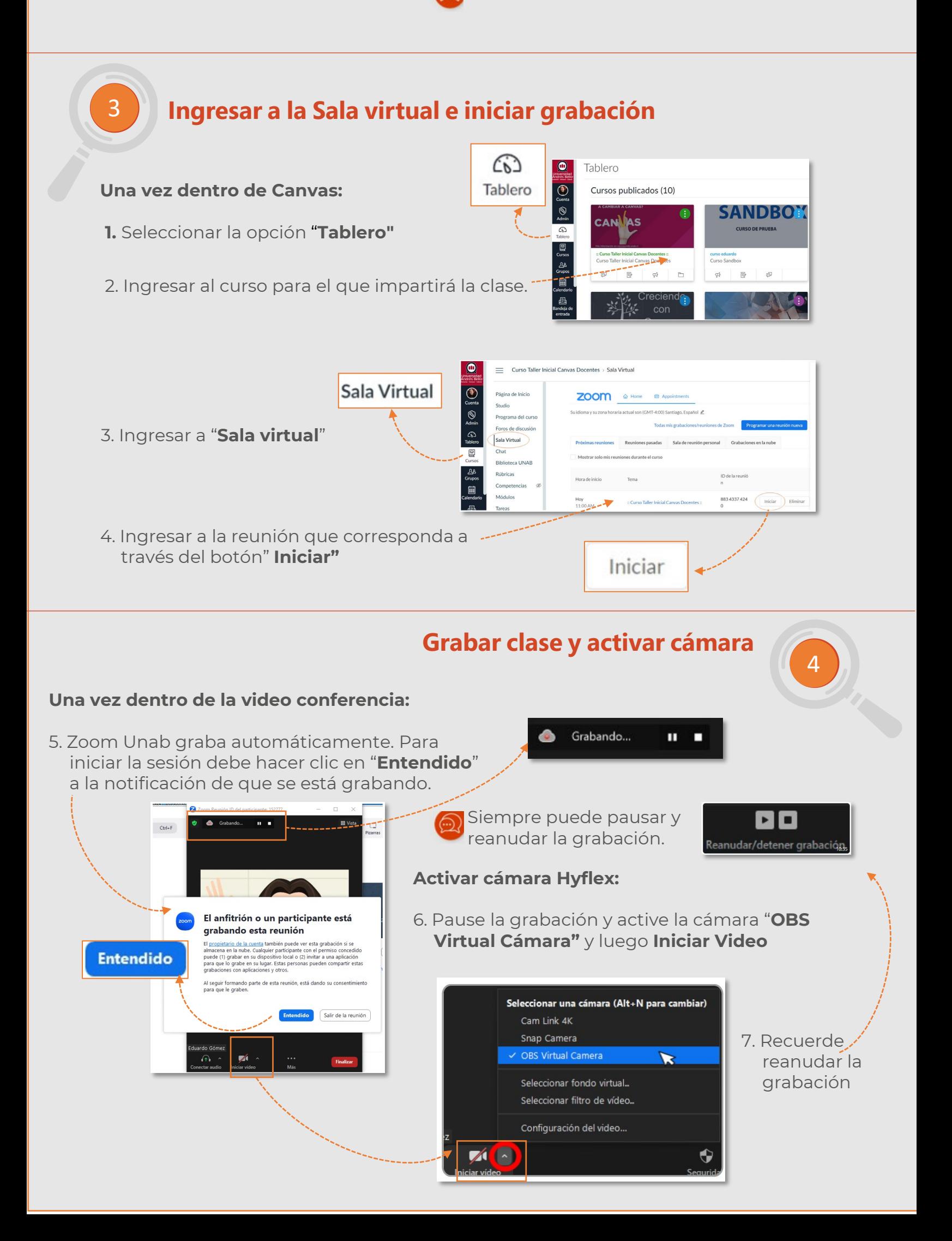

Recuerde que sus clases deben quedar grabadas para que sus estudiantes tengan acceso a la información en cualquier momento y lugar. Al poder ver una clase grabada, los y las estudiantes pueden detenerse, repetir y enfocarse en temas específicos que les interesen o que requieran mayor profundización, lo que puede enriquecer su aprendizaje.